# **E**hipsmall

Chipsmall Limited consists of a professional team with an average of over 10 year of expertise in the distribution of electronic components. Based in Hongkong, we have already established firm and mutual-benefit business relationships with customers from,Europe,America and south Asia,supplying obsolete and hard-to-find components to meet their specific needs.

With the principle of "Quality Parts,Customers Priority,Honest Operation,and Considerate Service",our business mainly focus on the distribution of electronic components. Line cards we deal with include Microchip,ALPS,ROHM,Xilinx,Pulse,ON,Everlight and Freescale. Main products comprise IC,Modules,Potentiometer,IC Socket,Relay,Connector.Our parts cover such applications as commercial,industrial, and automotives areas.

We are looking forward to setting up business relationship with you and hope to provide you with the best service and solution. Let us make a better world for our industry!

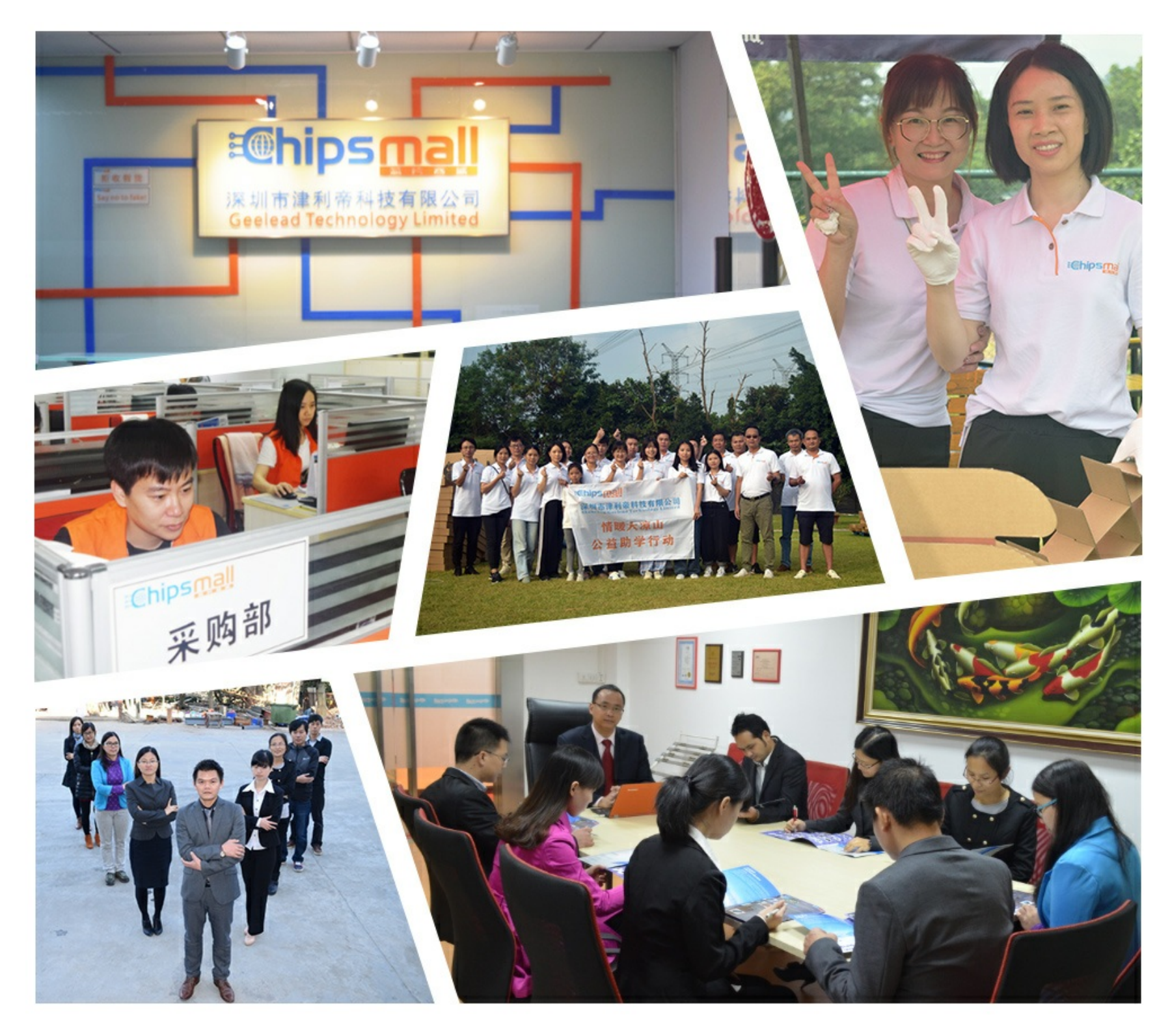

# Contact us

Tel: +86-755-8981 8866 Fax: +86-755-8427 6832 Email & Skype: info@chipsmall.com Web: www.chipsmall.com Address: A1208, Overseas Decoration Building, #122 Zhenhua RD., Futian, Shenzhen, China

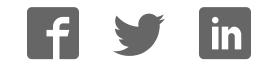

P M **NONES** 

# GTT50A

# **Hardware Manual**

**Revision 1.4** 

**PCB Revision: 3.0 or Higher** 

**Firmware Revision: 2.0 or Higher** 

# **Revision History**

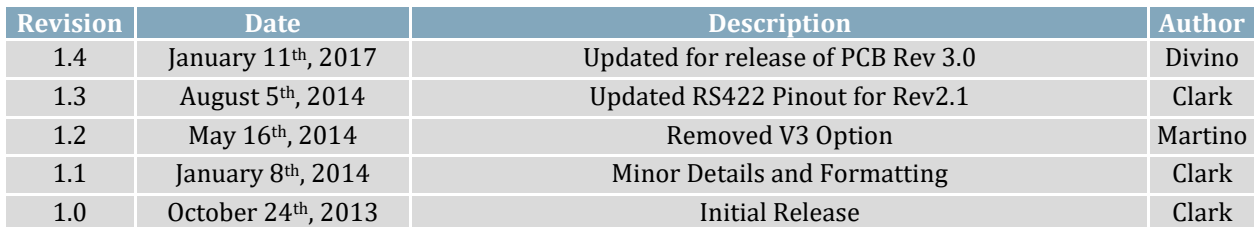

# **Contents**

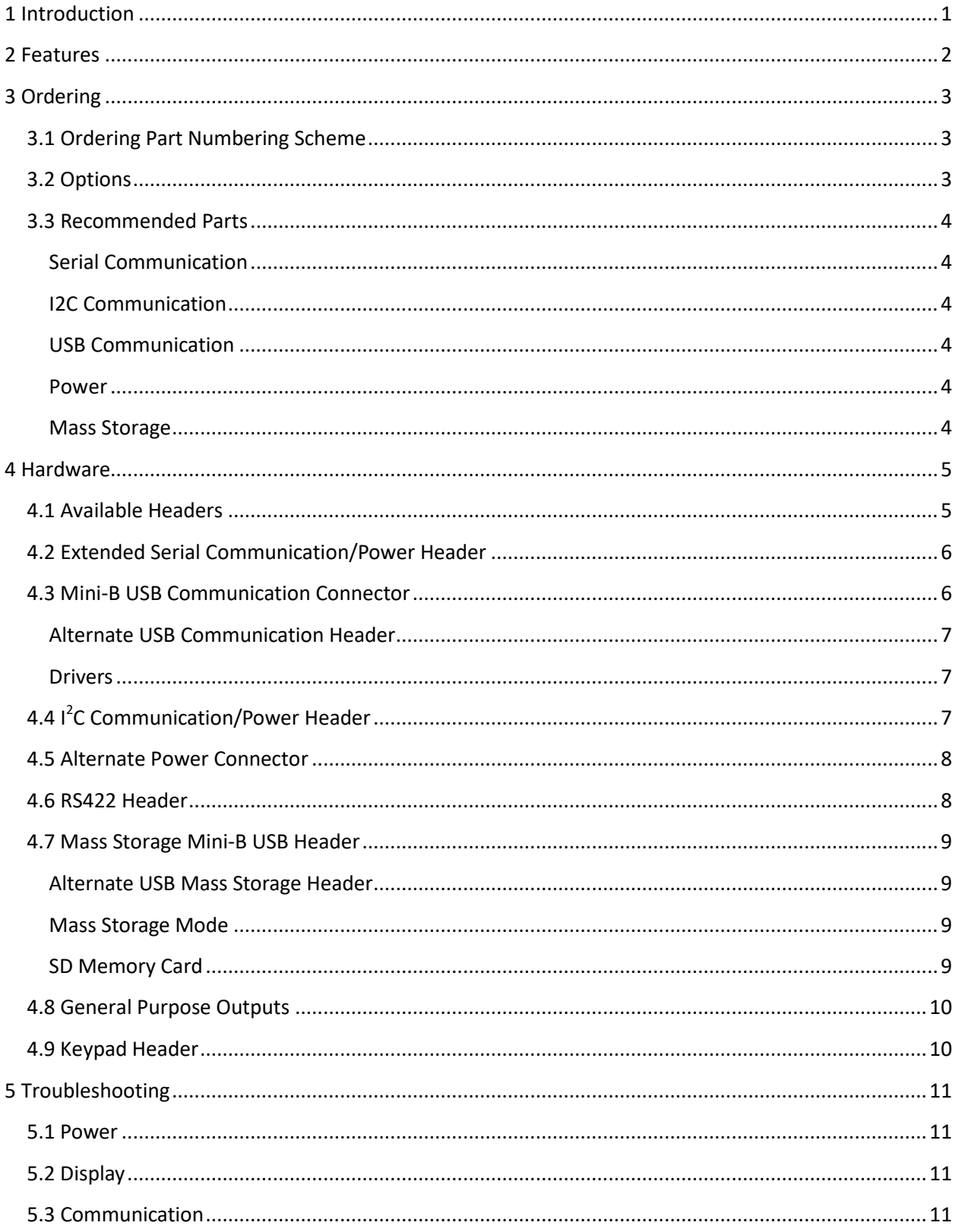

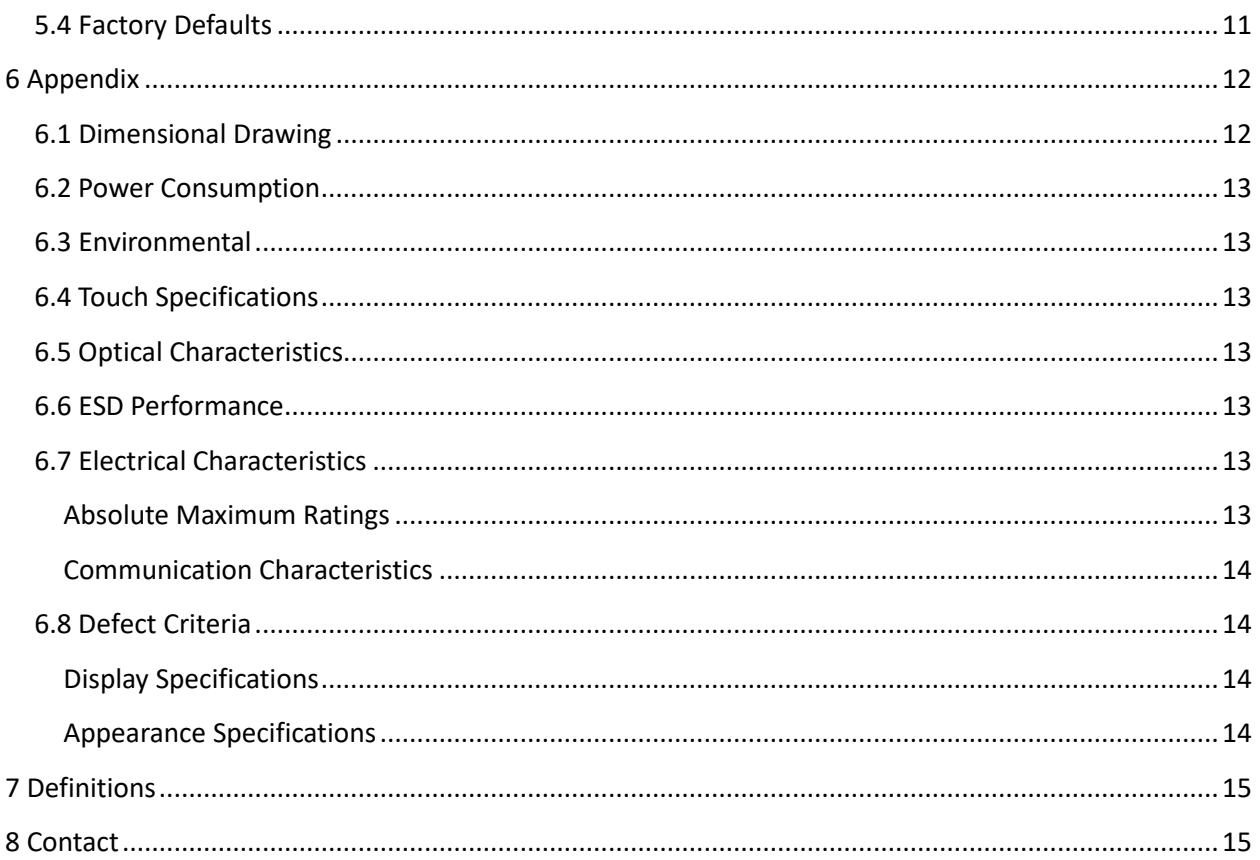

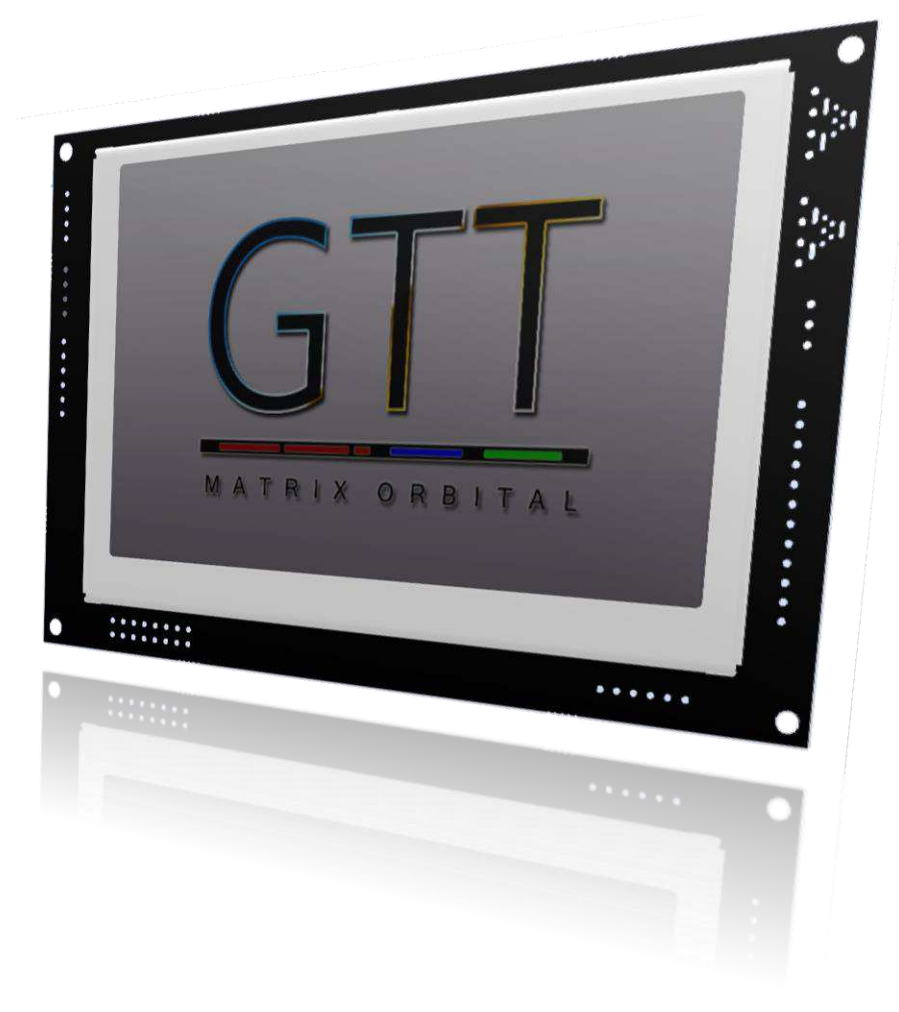

*Figure 1: The GTT50A Display* 

# <span id="page-5-0"></span>**1 Introduction**

The Matrix Orbital GTT50A is a full colour TFT display with an integrated touch screen, crafted to become a crisp, controllable canvas for creativity. Utilizing an extended version of our widely used command library and industry standard communication protocols, the customizable GTT50A series contains an intelligent display that will quickly become the gorgeous face of your application.

# <span id="page-6-0"></span>**2 Features**

In addition to a beautiful full-colour TFT screen, seamless incorporation of a touch panel provides sleek user input while a small piezo speaker and vibratory motor can offer audio and tactile feedback for a completely interactive experience. Storage of fonts and bitmaps within the swappable onboard SD memory card allows for a co-ordinated appearance in any design.

The elegant simplicity of the familiar Matrix Orbital command structure now provides updates to the user and optional flow control for full two-way communication. Also new are animations, full-colour graphs, automated display initialization, and field upgradeability.

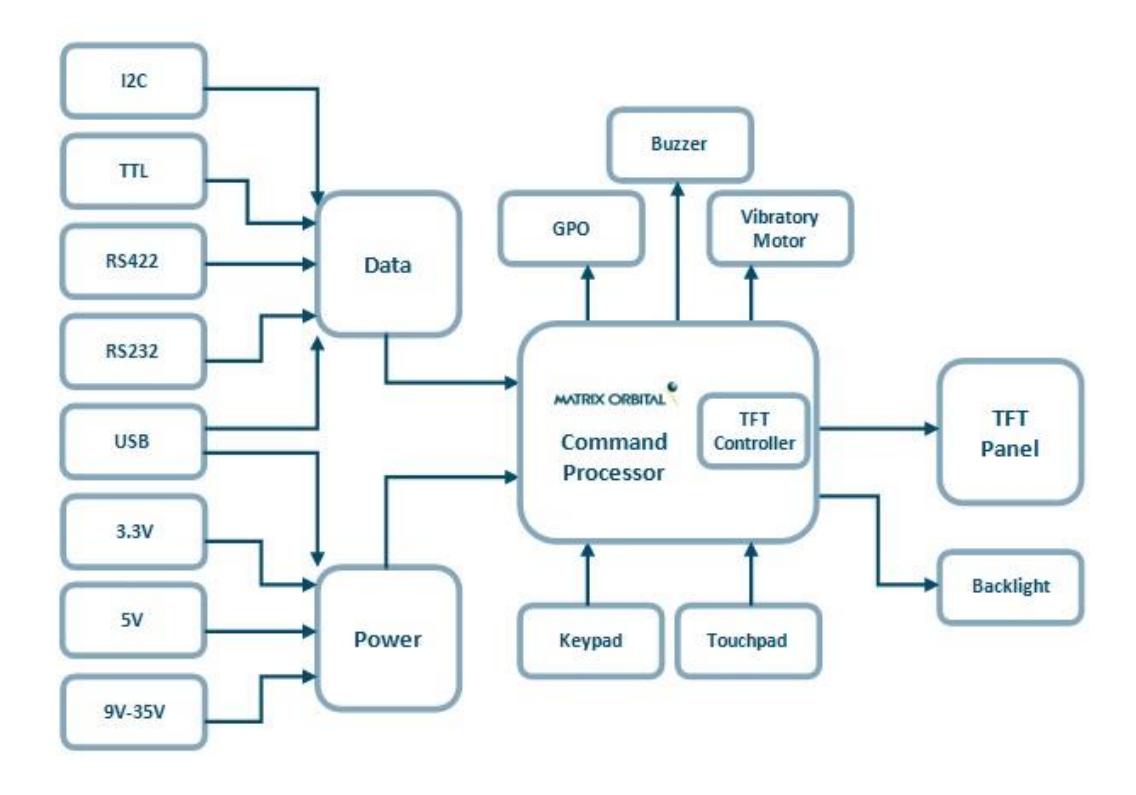

*Figure 2: Functional Diagram* 

Available flow controlled RS232 and TTL interfaces, as well as an  $I^2C$  protocol provide versatile communication schemes, while USB and RS422 versions ensure that any controller can have a beautiful user interface. Scorching fast communication speeds, up to 256kbps in serial modes and 400kHz in I2C, ensure important information is relayed on time.

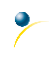

# <span id="page-7-0"></span>**3 Ordering**

The innovative GTT50A, with all of the features mentioned above, is available in various voltage and communication options to provide a sleek touch of creativity to any project.

## <span id="page-7-1"></span>**3.1 Ordering Part Numbering Scheme**

*Table 1: Part Numbering Scheme* 

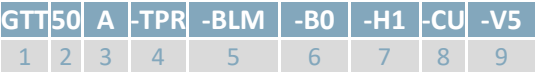

# <span id="page-7-2"></span>**3.2 Options**

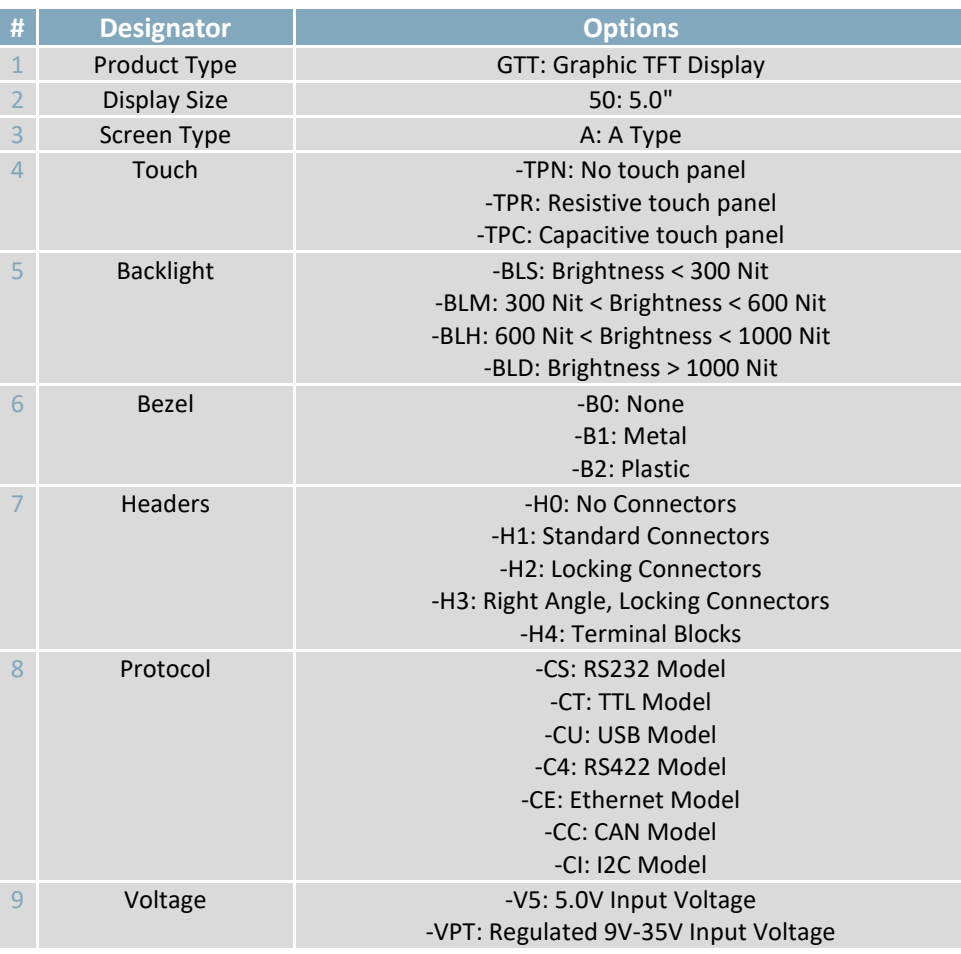

*Table 2: Display Options* 

**\*Note:** All options may not be available, please consult [www.matrixorbital.com](http://www.matrixorbital.com/) for a list of purchasable products.

۰

### <span id="page-8-0"></span>**3.3 Recommended Parts**

#### <span id="page-8-1"></span>**Serial Communication**

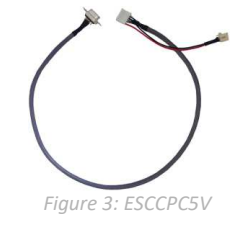

#### <span id="page-8-2"></span> **I2C Communication**

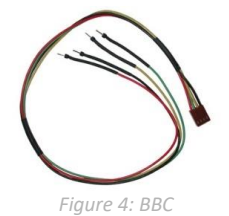

#### <span id="page-8-3"></span>**USB Communication**

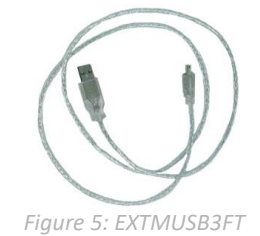

The External Mini-B USB Cable is recommended for USB communication. It will connect to the Mini-B style header on the unit and provide a connection to a regular A style USB connector, commonly found on a PC.

For a more flexible interface to the GTT, especially with the  $I^2C$  protocol,

a Breadboard Cable may be used. This provides a simple four wire connection that is popular among developers for its ease of use in a

The most common cable choice for the any GTT display, the Extended Communication/ Power Cable offers a simple connection to the unit with familiar interfaces. A DB9 and floppy power header provide all necessary

input to communicate to and power your display.

breadboard environment.

<span id="page-8-4"></span>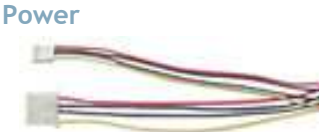

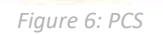

The standard power cable can be used to apply power to the GTT, either in conjunction with the ESCCPC5V cable, or via a direct connection to the Alternate Power Header. It connects to a standard PC power supply.

<span id="page-8-5"></span>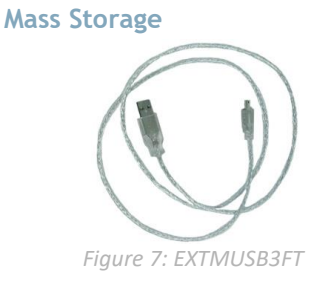

An External Mini-B USB Cable may also be used to access data within the onboard SD card when removing the card itself is not possible. This connection also provides power to the GTT and can be more convenient than moving the SD card from one location to another.

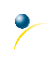

# <span id="page-9-0"></span>**4 Hardware**

# <span id="page-9-1"></span>**4.1 Available Headers**

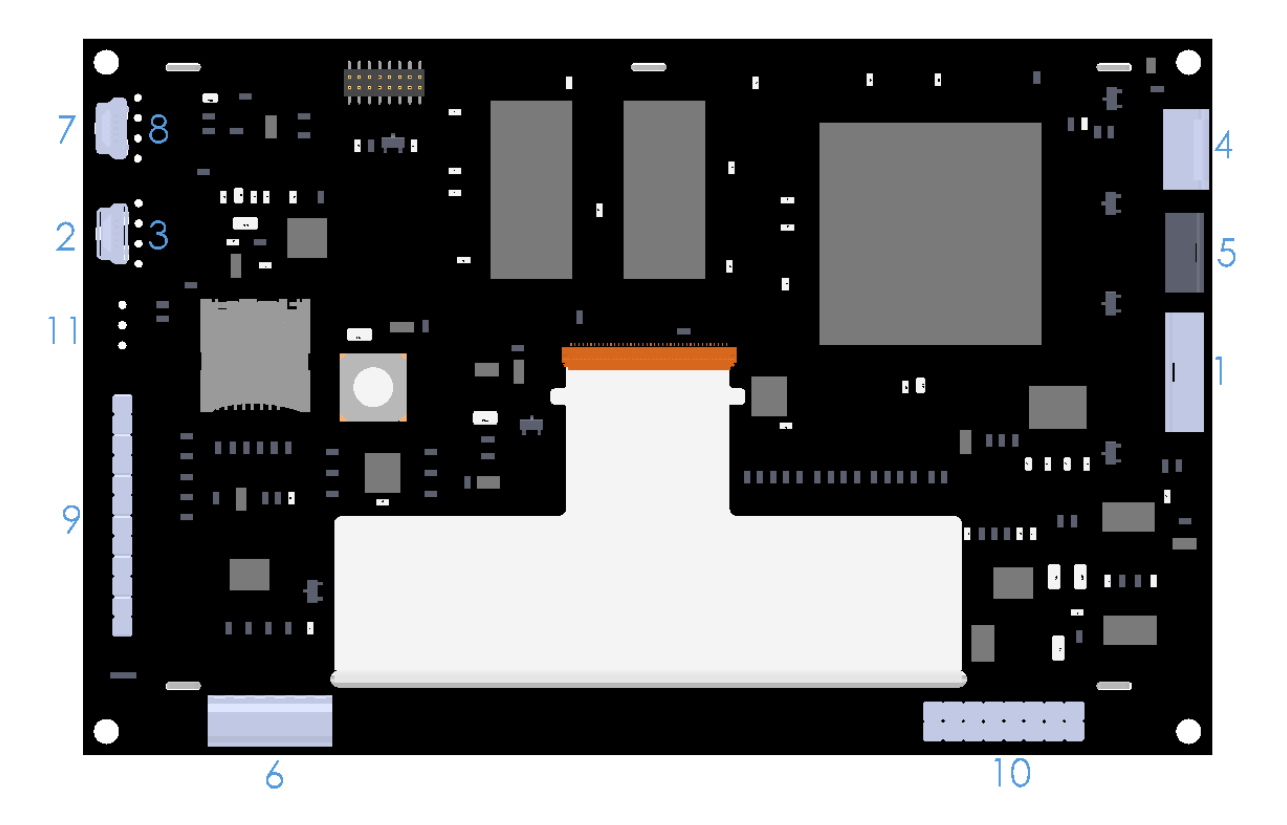

*Figure 8: GTT50A Header Locations* 

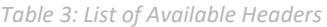

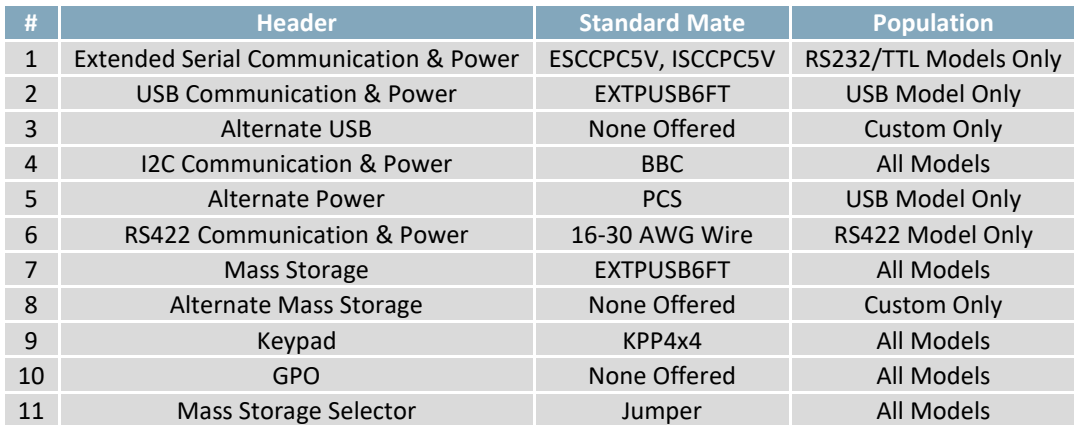

# <span id="page-10-0"></span>**4.2 Extended Serial Communication/Power Header**

The communication/power header provides an interface for the two most common GTT50A protocols: RS232 and TTL. With the ability to connect to a PC serial port or microcontroller and optional hardware flow control, this is the most versatile header available on the GTT50A.

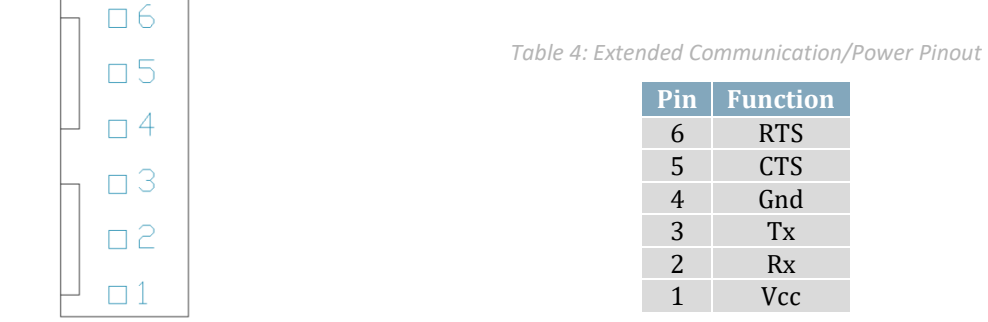

*Figure 9: Extended Communication/Power Header* 

Voltage is applied through pins one and four of the header, please reference electrical specifications before applying power. Pins two and three are reserved for serial transmission using either RS-232/TTL levels, depending on what model has been ordered. Finally, pins five and six are used for optional hardware flow control. The Serial Molex 22-04-1061 style header used can be mated to a number of connectors, including a 22-01-1062.

## <span id="page-10-1"></span>**4.3 Mini-B USB Communication Connector**

USB protocol offers an easy connection to any host computer. The simple and widely available protocol can be accessed using the familiar Mini-B USB connector to fulfill communication needs.

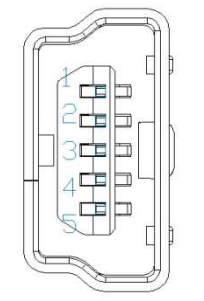

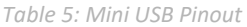

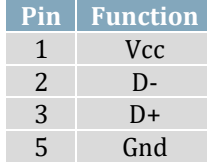

*Figure 10: Mini USB Connector* 

The USB model can be connected to virtually any USB host using the appropriate cable; however, additional power must be supplied through the alternate power header. Most commonly used with a PC, this connection creates a virtual com port that offers a simple power solution with a familiar communication scheme.

#### <span id="page-11-0"></span>**Alternate USB Communication Header**

Some advanced applications may prefer the straight four pin connection offered through the optional Alternate USB Header. The Alternate USB Header may be added to the USB model for an added charge as part of a custom order. Please use th[e Contact](#page-19-1) section to reach Sales for additional details.

#### <span id="page-11-1"></span>**Drivers**

The latest drivers are available for download in a zipped file format at [www.matrixorbital.ca/drivers.](http://www.matrixorbital.ca/drivers) To install or update the drivers installed on your PC, locate the GTT50A in your device manager, right click its icon, select Update Driver Software, and manually point to the unzipped driver file.

# <span id="page-11-2"></span>**4.4 I 2 C Communication/Power Header**

A dedicated I<sup>2</sup>C header is available on all GTT50A models and provides the most basic protocol connection to the unit.

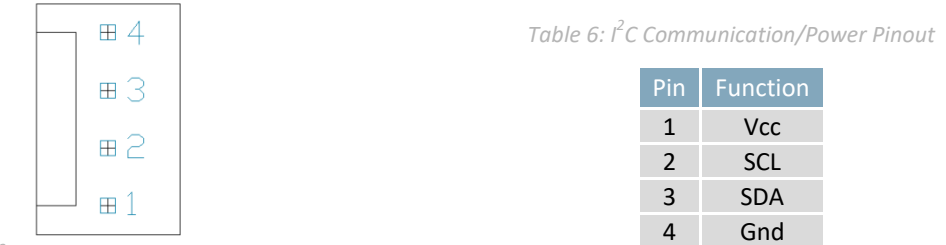

*Figure 11: I 2 C Communication/Power Header* 

Voltage is applied through pins one and four of the header, please reference the electrical specifications before applying power. Pins two and three are reserved for I<sup>2</sup>C clock and data signals respectively, both of which should be pulled up to five volts using a resistance between one and ten kilohms. The Tyco 640456-4-LF style header used can be mated to a number of connectors, including Molex 22-01-3047.

## <span id="page-12-0"></span>**4.5 Alternate Power Connector**

The Alternate Power Connector provides the ability to power the GTT50A using a second cable. This connection is required for USB protocol due to the power requirements of the GTT50A.

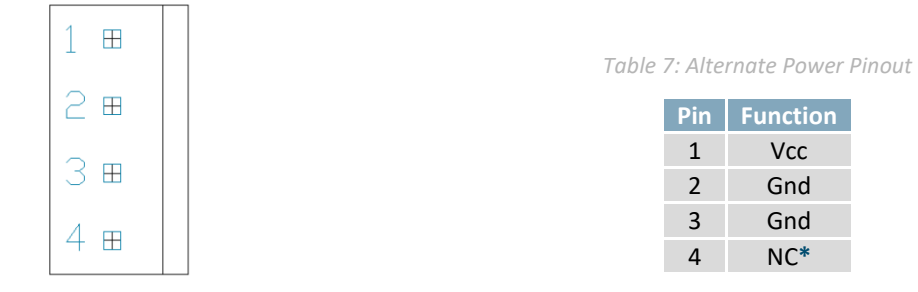

*Figure 12: Alternate Power Connector* 

The standard Tyco 171825-4 style header is particularly useful for connecting to an unmodified floppy power cable, a 171822-4 for example, from a PC power supply for a simple bench power solution.

**\*Note:** When using a –VPT model, it may be desirable to input power to the GTT using the floppy power cable 12V connection. Please [Contact a](#page-19-1) friendly Matrix Orbital support representative for modification details.

## <span id="page-12-1"></span>**4.6 RS422 Header**

RS422 communication provides an industrial alternative to the standard RS232 communication protocol. Rather than single receive and transmit lines, the RS422 model uses a differential pair for each receive and transmit signals to reduce degradation and increase transmission lengths.

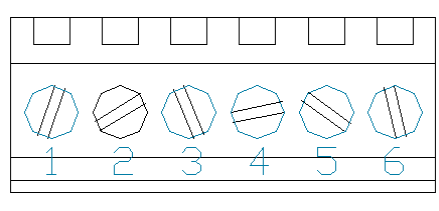

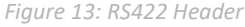

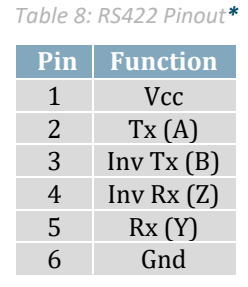

The six pin RS422 Header offers a power and ground connections at either end, and two differential pair communication lines in the middle. Regular and inverted lines, labelled A/B and Z/Y, are provided for receive and transmit signals. The standard Tyco 282834-6 style header populated is best mated to a sized 16 to 30 on the American Wire Gauge connections that are secured via the header screws.

**\*Note:** RS422 pinout was reversed at PCB Rev2.1.

**\*\*Note:** In order to properly receive data from the GTT through RS422 communication, please ensure flow control is set to 0.

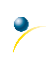

# <span id="page-13-0"></span>**4.7 Mass Storage Mini-B USB Header**

The GTT50A comes with a secondary Mini-B USB connector to access the SD memory card as a mass storage device for easier access to the files contained on the card.

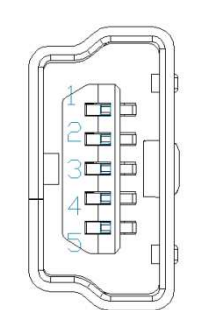

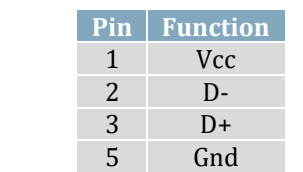

*Table 9: Mass Storage USB Pinout* 

*Figure 14: Mass Storage USB Connector* 

The mass storage selector must be placed on the pins labelled "A" to use this function, please refer to th[e Mass Storage Mode](#page-13-2) section for further information.

#### <span id="page-13-1"></span>**Alternate USB Mass Storage Header**

Some advanced applications may prefer the straight four pin connection offered through the optional Alternate Mass Storage Header. The Alternate Mass Storage Header may be added to the GTT50A as part of a custom order. Please use th[e Contact](#page-19-1) section to reach Sales for additional details.

#### <span id="page-13-2"></span>**Mass Storage Mode**

Placing a jumper on the USB mass storage selector labelled "A", the unit will appear to any PC as a mass storage device when powered, giving you access to the contents of the SD memory card directly.

When connected to the GTT Designer Tool, users will be able to place their GTT display in Mass Storage Mode using a software switch found in Designer Tools. The software switch allows users to switch between Mass Storage, and normal operating modes without having to manually reboot and reposition their jumpers.

Please note, the speed of data transfers in mass storage mode is limited, and is only intended to be used in situations where an external SD memory card reader is not available.

#### <span id="page-13-3"></span>**SD Memory Card**

The SD Memory Card is used to store all user fonts, bitmaps, 9-slices, animations and start-up settings. The start-up settings are stored in a binary file called AUTOEXEC. This file contains a simple stream of characters stored just as they would be if they were sent to the display at runtime, this will store all the commands to change the initial settings for your application. Start-up settings are stored in this location alone; therefore, simply removing the AUTOEXEC file will restore the display to factory defaults.

Please refer to the Protocol Manual at [http://www.matrixorbital.ca/manuals/GTT Series/](http://www.matrixorbital.ca/manuals/GTT%20Series/) for a complete list of available commands executable not only at start up but runtime as well.

### <span id="page-14-0"></span>**4.8 General Purpose Outputs**

A unique feature of the GTT50A is the ability to control relays**\*** and other external devices using either one of six General Purpose Outputs.

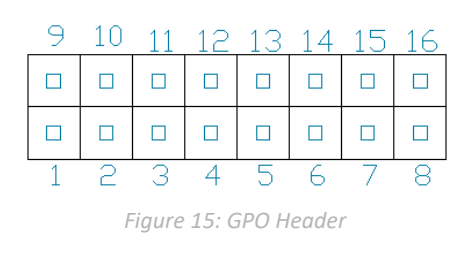

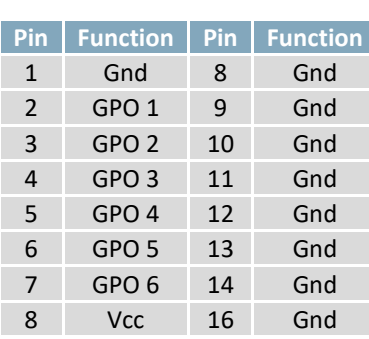

*Table 10: GPO Pinout* 

Each can source up to 15mA of current at five volts when on, or sink 15mA at zero volts when off. The two row, fourteen pin header can be interfaced to a number of female connectors to provide control to any peripheral devices required.

#### <span id="page-14-1"></span>**4.9 Keypad Header**

To facilitate user input, the GTT50A provides a Keypad Connector which allows a matrix style keypad of up to twenty-five keys to be directly connected to the display module. Key presses are generated when a short is detected between a row and a column. When a key press is generated, a character specific to that key press is automatically sent on the Tx communication line. If the display module is running in I²C mode, the key press will remain in the buffer until it is accessed using the display read address.

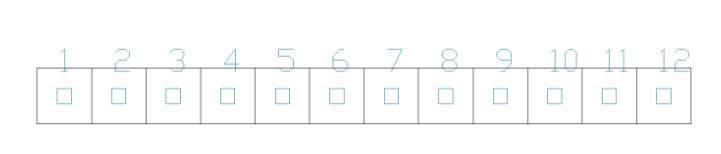

*Figure 16: Keypad Header* 

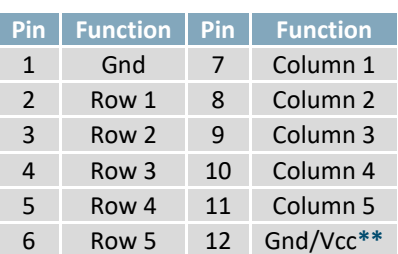

*Table 11: Keypad Pinout* 

The character that is associated with each key press may be altered using the "Assign Key Codes" command. The straight twelve pin header of the Keypad Interface Connector will interface to a variety of different devices including the Matrix Orbital KPP4x4 keypad.

**\*Note:** If connecting a relay, be sure that it is fully clamped using a diode and capacitor in order to absorb any electro-motive force (EMF) which will be generated.

**\*\*Note:** The Ground / +5V pin is toggled by the jumper to the right of the keypad connector. Jump pads 1 & 2 for +5V or 2 & 3 for GND.

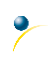

# <span id="page-15-0"></span>**5 Troubleshooting**

## <span id="page-15-1"></span>**5.1 Power**

To function correctly, the GTT50A must be supplied with the appropriate power. If the power LED near the top right corner of the board is not illuminated, power is not applied correctly. Try the tips below.

- GTT devices have specific power requirements. Ensure the correct voltage and sufficient current are available to your device by consulting the [Power Consumption](#page-17-0) table.
- Check the power cable which you are using for continuity. If you don't have an ohm meter, try using a different power cable, if this does not help try a different power supply.
- Check the power connector in use on your display. If the connector has become loose or you are unable to resolve the issue, please use the [Contact](#page-19-1) section to reach a friendly Matrix Orbital support representative.

# <span id="page-15-2"></span>**5.2 Display**

If your display is powered successfully with an AUTOEXEC file present, the Matrix Orbital logo or user specified screen should display briefly on start up. If this is not the case, check out these tips.

 If any start-up issues are encountered, it is recommended that you remove the AUTOEXEC file from the SD card to allow the unit to start with factory defaults.

# <span id="page-15-3"></span>**5.3 Communication**

When communication of either text or commands is interrupted, try the steps below.

- First, check the communication cable for continuity. If you don't have an ohm meter, try using a different communication cable. If you are using a PC try using a different Com Port.
- In USB protocol, ensure that a connection is made to the header labelled USB, not Mass Storage and check that the mode selection jumper is not placed on the "A" side.
- In serial protocol, ensure that the host system and display module are both communicating on the same baud rate. The default baud rate for the display module is 115,200 bps.
- Match Rx from the display to the transmit pin from your host and the Tx pin to receive.
- If you are communicating to the display via I²C**\*** please ensure that the data is being sent to the correct address. The default slave address is decimal 80 (0x50 hex).
- $\bullet$  In I<sup>2</sup>C mode, connect SDA to the data line of your controller and SCL to the clock output.

# <span id="page-15-4"></span>**5.4 Factory Defaults**

If the settings of your display become altered in a way that dramatically impacts usability, the default settings can be restored simply by removing the AUTOEXEC file in the memory card's root directory. This will remove the start screen and reset the baud rate to 115,200. If the Matrix Orbital start screen is desired, default files are available at [www.matrixorbital.ca/manuals/GTT\\_Series/GTT\\_Example\\_Files.](http://www.matrixorbital.ca/manuals/GTT_Series/GTT_Example_Files/)

**\*Note:** I²C communication will always require pull up resistors on SCL and SDA of one to ten kilohms.

# <span id="page-16-0"></span>**6 Appendix**

# <span id="page-16-1"></span>**6.1 Dimensional Drawing**

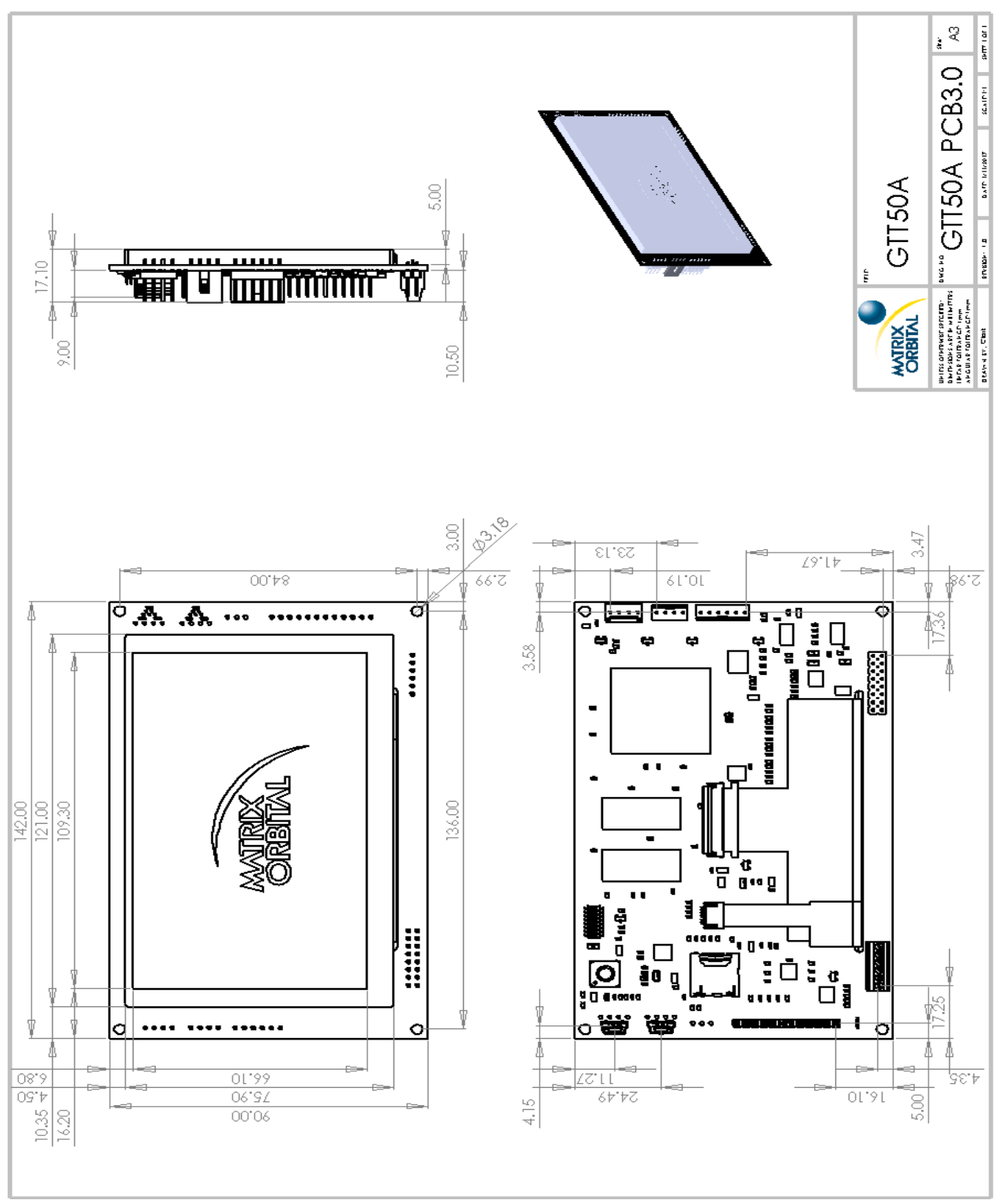

*Figure 17: GTT50A Drawing* 

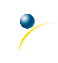

# <span id="page-17-0"></span>**6.2 Power Consumption**

*Table 12: Required Supply Voltage* 

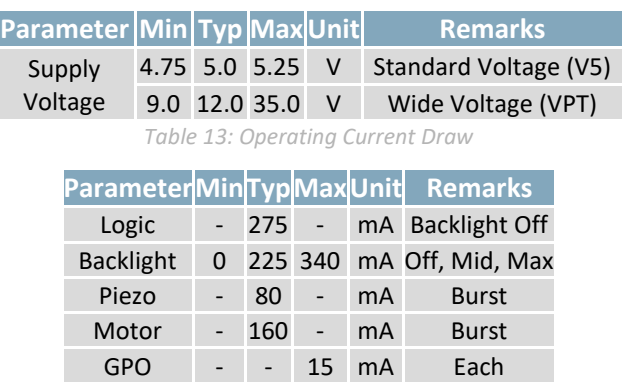

# <span id="page-17-3"></span>**6.5 Optical Characteristics**

*Table 16: Optical Characteristics* 

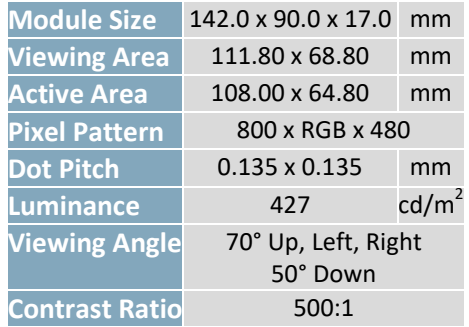

# <span id="page-17-5"></span>**6.7 Electrical Characteristics**

#### <span id="page-17-6"></span>**Absolute Maximum Ratings**

# <span id="page-17-1"></span>**6.3 Environmental**

*Table 14: Environmental Specifications* 

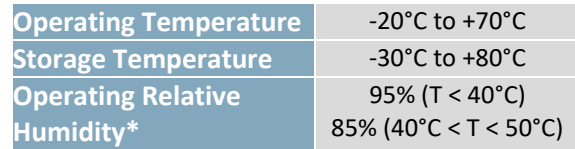

#### **\*Note:** No condensation at any temperature

# <span id="page-17-2"></span>**6.4 Touch Specifications**

*Table 15: Touch Screen Attributes* 

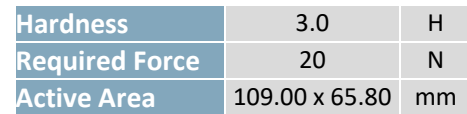

#### <span id="page-17-4"></span>**6.6 ESD Performance**

*Table 17: ESD Resistance Data* 

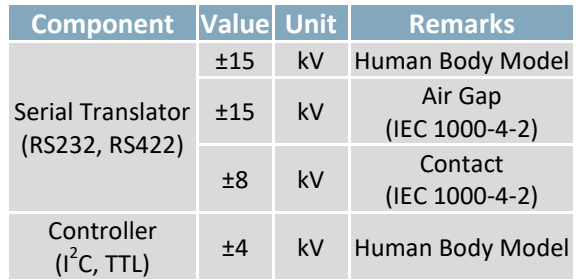

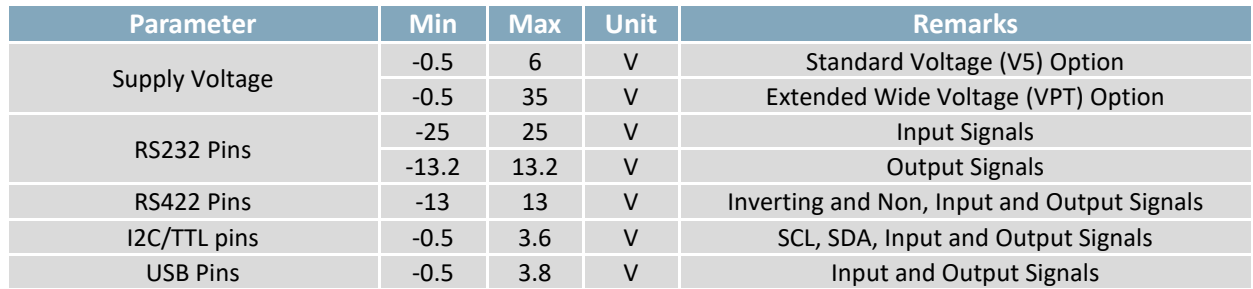

*Table 18: GTT50A Limiting Values* 

#### <span id="page-18-0"></span>**Communication Characteristics**

*Table 19: RS232 Interface Characteristics* 

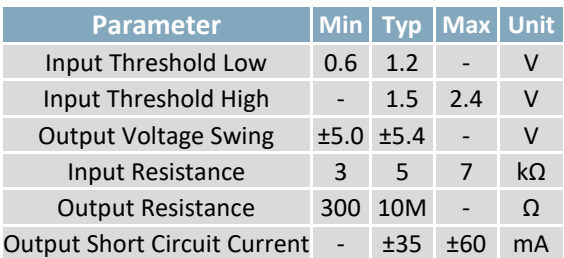

*Table 21: I 2 C Interface Characteristics* 

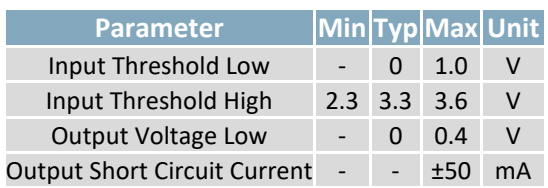

#### *Table 20: USB Interface Characteristics*

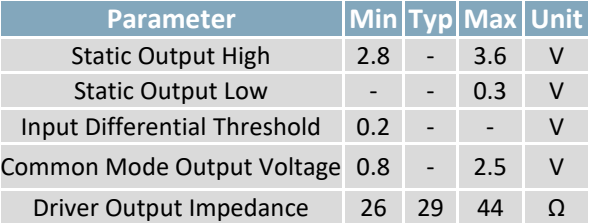

*Table 22: TTL Interface Characteristics*

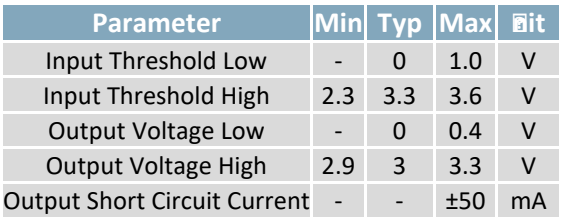

#### *Table 23: RS422 Interface Characteristics*

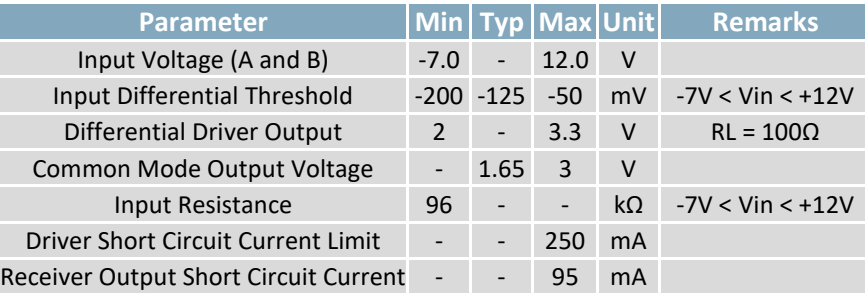

## <span id="page-18-1"></span>**6.8 Defect Criteria**

#### <span id="page-18-2"></span>**Display Specifications**

*Table 24: Display Defect Criteria* 

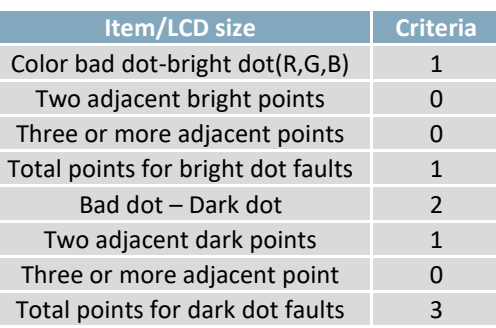

# <span id="page-18-3"></span>**Appearance Specifications**

*Table 25: Screen and Touch Defect Criteria* 

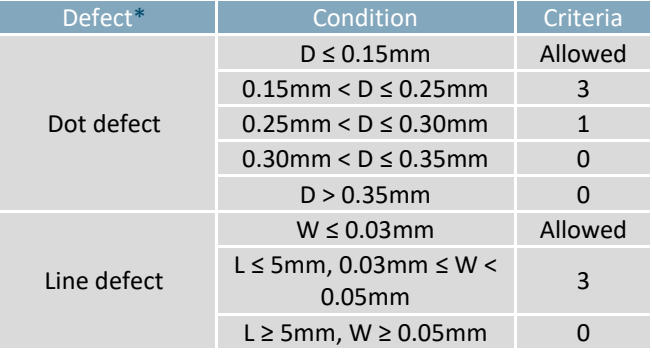

**\*Note:** Defects must occur in Active Area

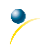

# <span id="page-19-0"></span>**7 Definitions**

9-Slice: Graphic format used to scale bitmaps, usually rectangular, without distorting their geometry. Nine regions define the object center, four corners, and four sides for accurate up or down scaling.

ASCII: American standard code for information interchange used to give standardized numeric codes to alphanumeric characters.

BPS: Bits per second, a measure of transmission speed.

GUI: Graphical user interface.

Hexadecimal: A base 16 number system utilizing symbols 0 through F to represent the values 0-15.

 $I^2$ Inter-integrated circuit protocol uses clock and data lines to communicate short distances at slow speeds from a master to up to 128 addressable slave devices. A display is a slave device.

LSB: Least significant bit or byte in a transmission, the rightmost when read.

MSB: Most significant bit or byte in a transmission, the leftmost when read.

RS232: Recommended standard 232, a common serial protocol. Logic levels can be as high as +/-30V, a high level is negative, a low is positive.

RS422: Recommended standard 422, a more robust differential pair serial protocol.

SDA: Serial data line used to transfer data in  $I^2C$  protocol. This open drain line should be pulled high through a resistor. Nominal values are between 1K and 10K Ω.

SCL: Serial clock line used to designate data bits in  $I^2C$  protocol. This open drain line should be pulled high through a resistor. Nominal values are between 1K and 10K Ω.

TTL: Transistor-transistor logic applied to serial protocol. Low level is 0V while high logic is 5V.

USB: Universal Serial Bus protocol widely used in PCs.

# <span id="page-19-1"></span>**8 Contact**

**Sales**  Phone: 403.229.2737

Email: [sales@matrixorbital.ca](mailto:sales@matrixorbital.ca) Email[: support@matrixorbital.ca](mailto:support@matrixorbital.ca) Support: [www.matrixorbital.ca](http://www.matrixorbital.ca/) **Support**  Phone: 403.229.2737

**Online**  Purchasing[: www.matrixorbital.com](http://www.matrixorbital.com/)